See discussions, stats, and author profiles for this publication at: [https://www.researchgate.net/publication/331047721](https://www.researchgate.net/publication/331047721_La_promotion_de_la_recherche_scientifique_par_l%27utilisation_des_sites_Google_Scholar_et_ResearchGate?enrichId=rgreq-c0e438c0d9eab8234c6dfbc701426e05-XXX&enrichSource=Y292ZXJQYWdlOzMzMTA0NzcyMTtBUzo3MjU1NTU5NTE0NTIxNjdAMTU0OTk5NzQyNzQyNQ%3D%3D&el=1_x_2&_esc=publicationCoverPdf)

#### [La promotion de la recherche scientifique par l](https://www.researchgate.net/publication/331047721_La_promotion_de_la_recherche_scientifique_par_l%27utilisation_des_sites_Google_Scholar_et_ResearchGate?enrichId=rgreq-c0e438c0d9eab8234c6dfbc701426e05-XXX&enrichSource=Y292ZXJQYWdlOzMzMTA0NzcyMTtBUzo3MjU1NTU5NTE0NTIxNjdAMTU0OTk5NzQyNzQyNQ%3D%3D&el=1_x_3&_esc=publicationCoverPdf)'utilisation des sites Google Scholar et ResearchGate

**Presentation** · February 2019

DOI: 10.13140/RG.2.2.17133.84964

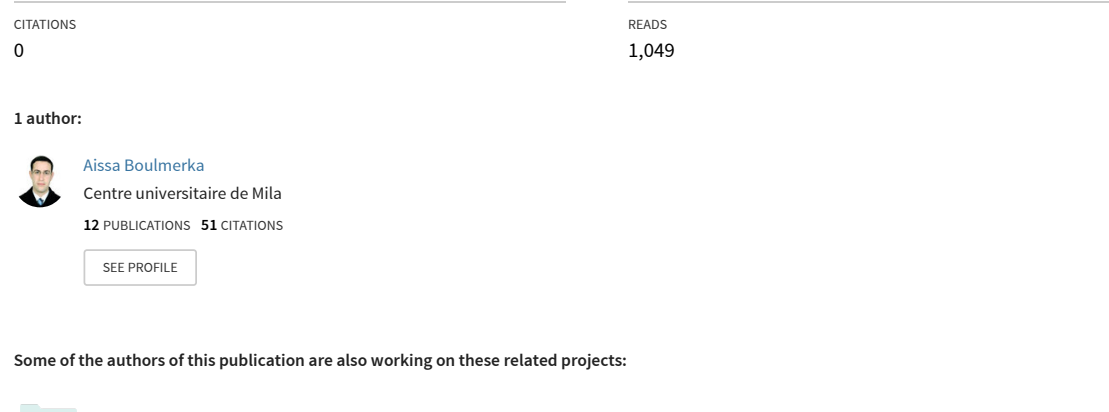

Project

Chaos in fractional order systems [View project](https://www.researchgate.net/project/Chaos-in-fractional-order-systems?enrichId=rgreq-c0e438c0d9eab8234c6dfbc701426e05-XXX&enrichSource=Y292ZXJQYWdlOzMzMTA0NzcyMTtBUzo3MjU1NTU5NTE0NTIxNjdAMTU0OTk5NzQyNzQyNQ%3D%3D&el=1_x_9&_esc=publicationCoverPdf)

Journal of Innovative Applied Mathematics and Computational Sciences (JIAMCS) [View project](https://www.researchgate.net/project/Journal-of-Innovative-Applied-Mathematics-and-Computational-Sciences-JIAMCS?enrichId=rgreq-c0e438c0d9eab8234c6dfbc701426e05-XXX&enrichSource=Y292ZXJQYWdlOzMzMTA0NzcyMTtBUzo3MjU1NTU5NTE0NTIxNjdAMTU0OTk5NzQyNzQyNQ%3D%3D&el=1_x_9&_esc=publicationCoverPdf)

All content following this page was uploaded by [Aissa Boulmerka](https://www.researchgate.net/profile/Aissa-Boulmerka?enrichId=rgreq-c0e438c0d9eab8234c6dfbc701426e05-XXX&enrichSource=Y292ZXJQYWdlOzMzMTA0NzcyMTtBUzo3MjU1NTU5NTE0NTIxNjdAMTU0OTk5NzQyNzQyNQ%3D%3D&el=1_x_10&_esc=publicationCoverPdf) on 12 February 2019.

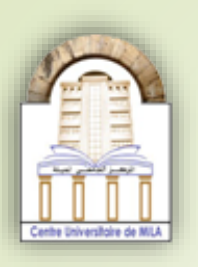

Centre Universitaire Abdelhafid Boussouf - Mila Laboratoire des Mathématiques et ses Interactions

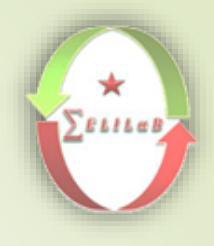

### **La promotion de la recherche scientifique par l'utilisation des sites Google Scholar et ResearchGate**

Dr. Aissa Boulmerka

[a.boulmerka@centre-univ-mila.dz](mailto:a.boulmerka@centre-univ-mila.dz)

## **Moteur de recherche scientifique: Google Scholar**

<https://scholar.google.com/>

### **Qu'est-ce que Google Scholar?**

 Google Scholar offre un moyen simple de rechercher de manière générale la littérature scientifique.

 Google Scholar vous aide à trouver des travaux pertinents dans le monde de la recherche scientifique.

[https://scholar.google.com](https://scholar.google.com/)

3

### **Qu'est-ce que Google Scholar?**

4

 À partir d'un seul endroit, vous pouvez effectuer une recherche dans plusieurs disciplines et sources:

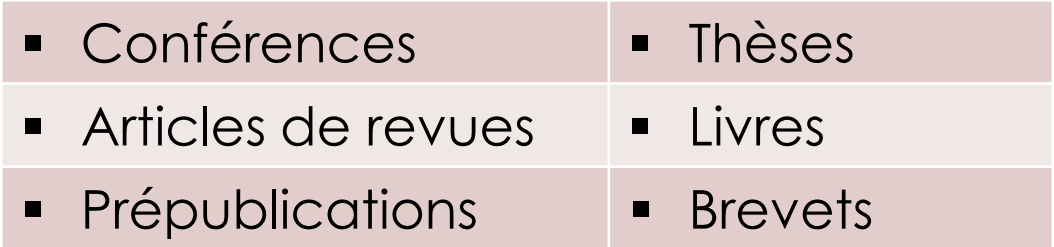

 Des éditeurs universitaires, de sociétés professionnelles, de dépôts en ligne, d'universités et d'autres sites Web.

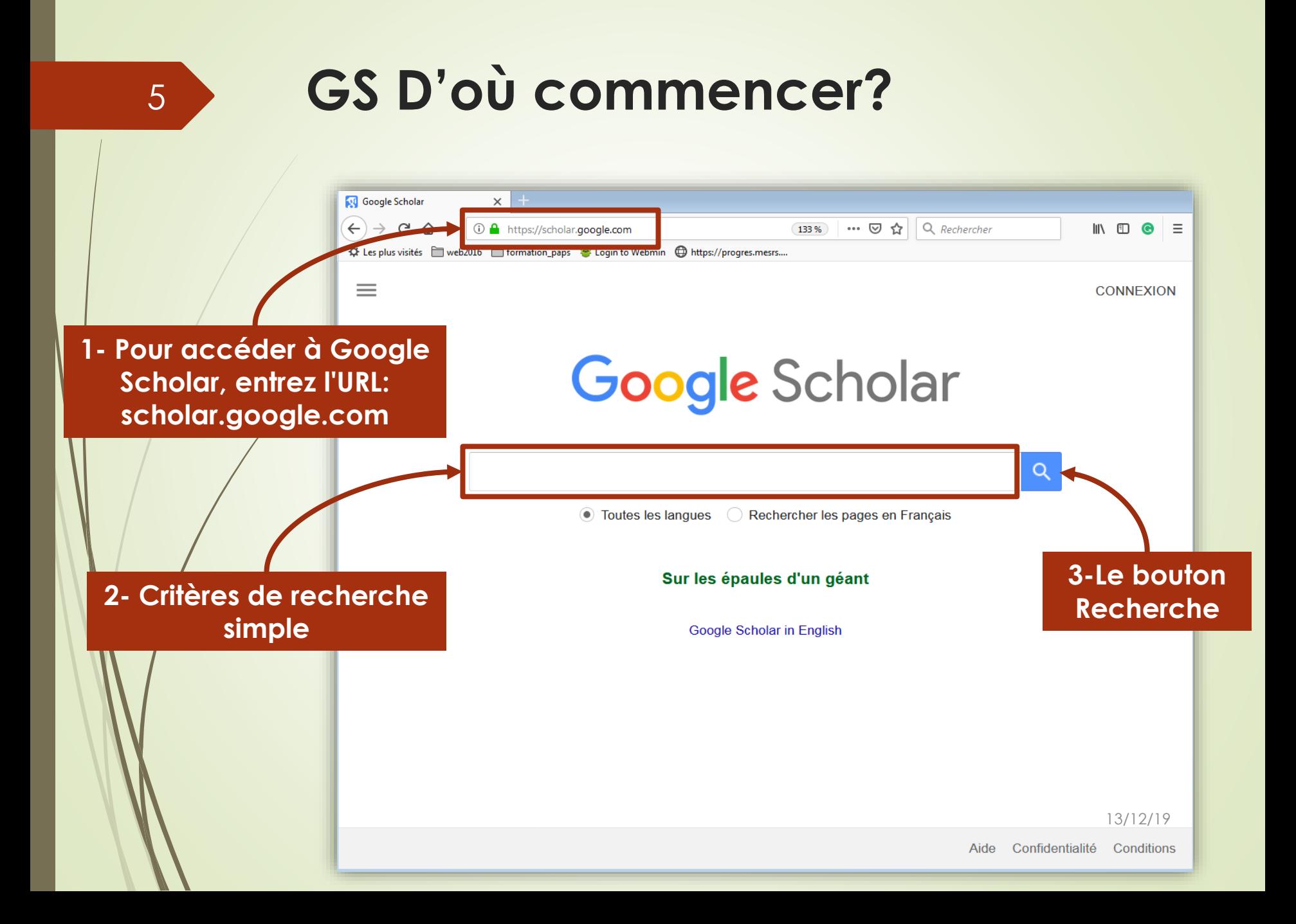

### **GS Résultats de recherche**

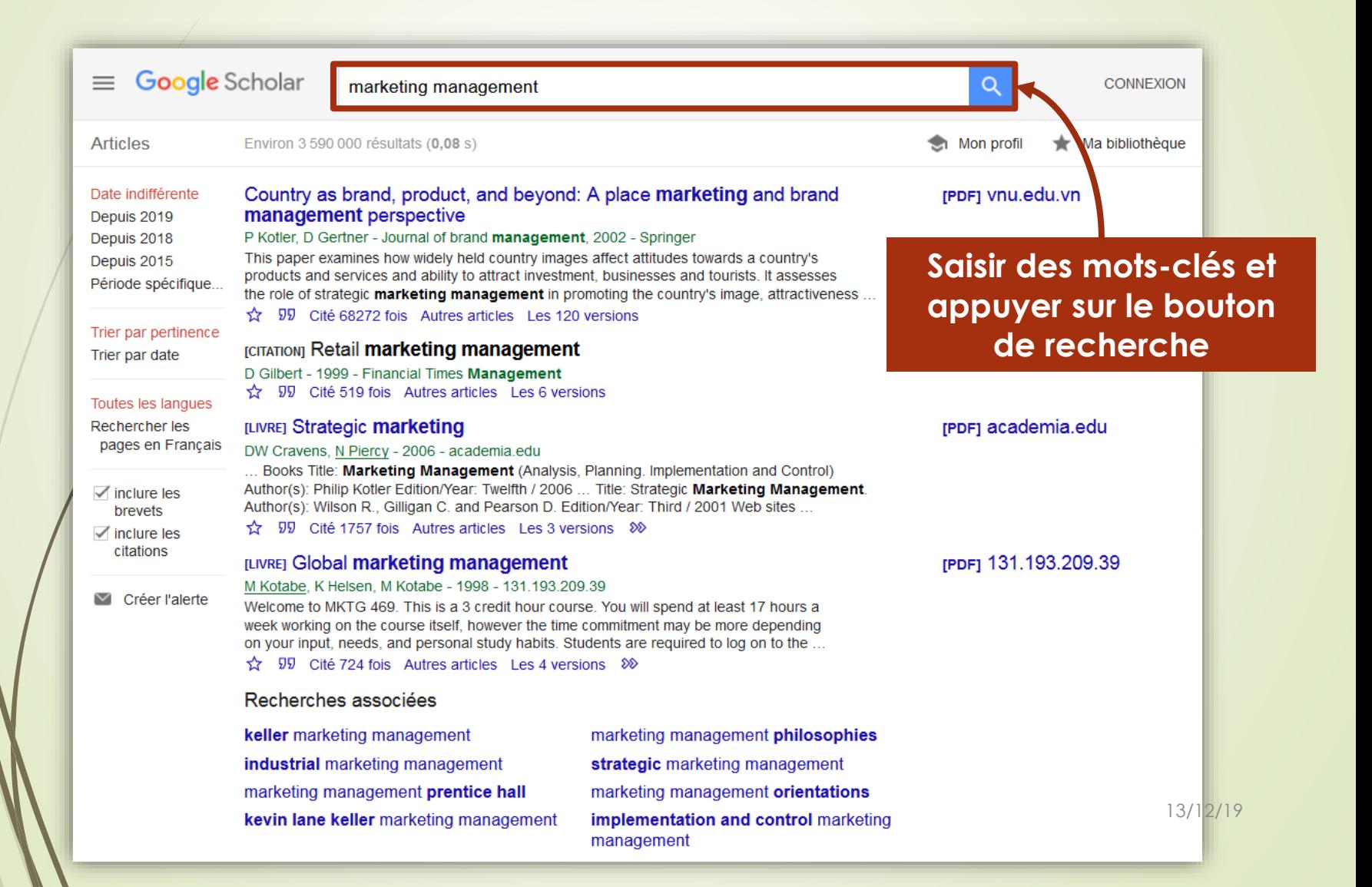

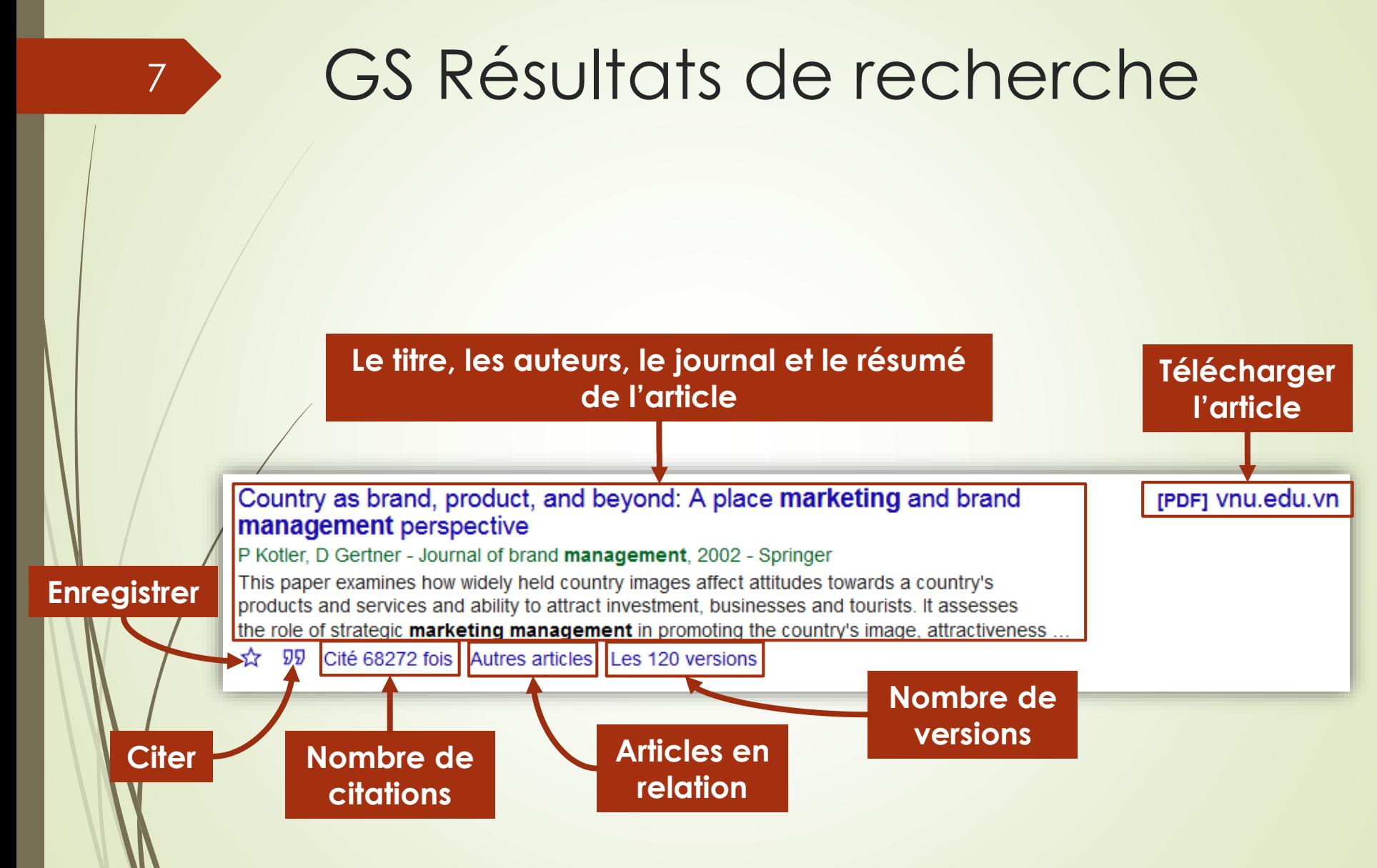

### GS Options de résultats de recherche

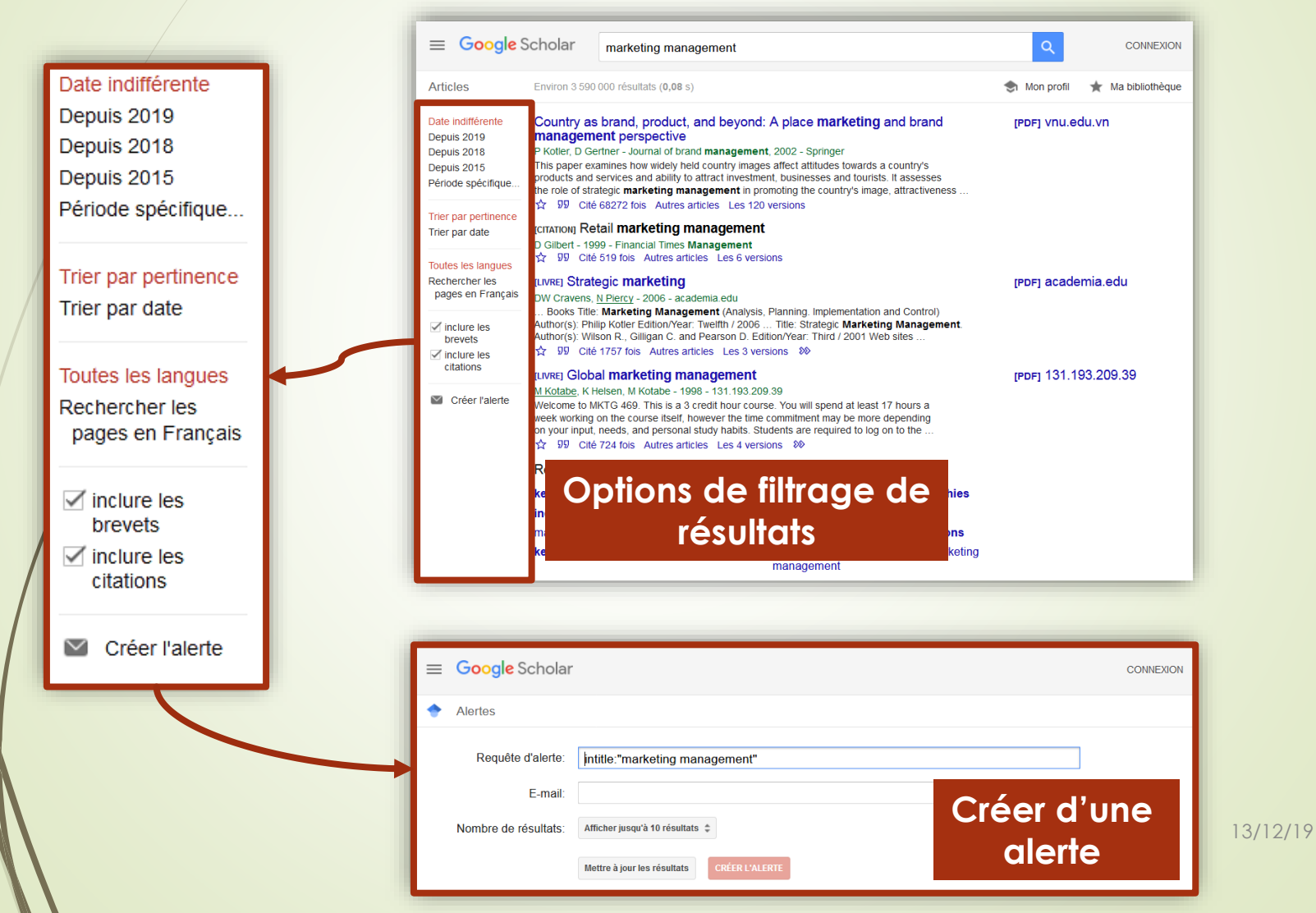

#### GS Paramétrages (settings) 9 $\equiv$  Google Scholar ☆  $\alpha$ **CONNEXION** ng management Mon profil Ma bibliothèque **Articles** roduct, and beyond: A place **Marketing** and brand repet vnu.edu.vn **Profils** bective **1- Ouvrir le menu des 2- Cliquer sur le bouton**  nal of b widely **options GS « Settings » de GS** d ability eting n Ma bibliothèque Autres articles Les 120 versions eting management  $\sim$ **Alertes** al Times Management utres articles Les 6 versions  $\blacksquare$ **Statistiques** keting rPDF1 academia.edu 006 - academia.edu  $\alpha^*$ Recherche avancée **J Management** (Analysis, Planning. Implementation and Control) lition/Year: Twelfth / 2006 ... Title: Strategic Marketing Management. 1an C. and Pearson D. Edition/Year: Third / 2001 Web sites ... Autres articles Les 3 versions 30 IPDF1 131.193.209.39 ting management itabe - 1998 - 131.193.209.39 his is a 3 credit hour course. You will spend at least 17 hours a se itself, however the time commitment may be more depending personal study habits. Students are required to log on to the ... utres articles Les 4 versions  $\infty$  $5es$ marketing management philosophies agement nanagement strategic marketing management ht prentice hall marketing management orientations 13/12/19 keting management implementation and control marketing management

## GS Paramétrages - Résultats de recherche

![](_page_10_Picture_17.jpeg)

### **GS Paramétrages - Langues**

![](_page_11_Picture_14.jpeg)

### **GS Paramétrages – Liens vers des bibliothèques**

![](_page_12_Picture_18.jpeg)

12

### **GS Paramétrages - Compte**

![](_page_13_Picture_14.jpeg)

### **GS Paramétrages – Bouton GS**

![](_page_14_Picture_15.jpeg)

### **GS – Recherche des profils**

![](_page_15_Figure_2.jpeg)

### **GS – Profils trouvés**

**Entrer les mots clés puis cliquer sur le bouton de recherche**

![](_page_16_Picture_3.jpeg)

### **GS – Mon profil**

![](_page_17_Picture_2.jpeg)

### **GS Connexion**

![](_page_18_Figure_2.jpeg)

#### **GS Informations de mon profil** 19 $\equiv$  Google Scholar Д Suivez les citations de vos articles. Soyez visible dans Google Scholar. Profil **1-Nom complet tel**  m.ahmed369789@gmail.com Changer de compte **qu'il apparait dans**  Articles **Nom** Paramètres **vos articles Hichem Sahli** Vom complet tel qu'il apparaît dans vos articles **2-Votre Affiliation** Chercheur au Centre Universitaire de Mila **affiliation** ar exemple, professeur de physique, Université de Princeton Adresse e-mail validée m.ahmed@centre-univ-mila.dz ar exemple, einstein@princeton.edu **4-Domaines 3-Email Jomaines d'intérêt d'intérêt** machine learning, pattern recognition, image processing **institutionnel** Par exemple, relativité générale, théorie du tout Page d'accueil (facultatif) Par exemple, http://www.princeton.edu/~einstein **5-Page web (facultatif) 6-Cliquer sur suivant** 13/12/19

#### **GS Choix des groupes d'articles** 20 $\equiv$  Google Scholar Articles: 483 Profil  $\rightarrow$  $\mathbf{m}$  and  $\mathbf{m}$ **Articles** Q Paramètres **Hichem Sahli** Sélectionnez les groupes d'articles dont vous êtes l'auteur. **2-Ensuite, 1-Choisir les**   $\leq$  Hichem Sahli **483 ARTICLES cliquer ici** Robust shape-based head tracking **groupes d'articles**  Y Hou, H Sahli, R Ilse, Y Zhang, R Zhao - International Conference on Advanced Concepts for ..., 2007 **qui correspondent**  A model-based approach to the automatic extraction of linear features from airborne images A Katartzis, H Sahli, V Pizurica, J Cornelis - IEEE Transactions on Geoscience and Remote ..., 2001 **à vous Hichem Sahli** 1 ARTICLE A high resolution bladder wall map: Feasibility study N Shevchenko, JA Fallert, H Stepp, H Sahli, A Karl... - Engineering in Medicine and Biology Society ..., 2012 Sahli Hichem **6 ARTICLES**

Research on emotional speech recognition based on pitch PJ Guo, DM Jiang, S Hichem, V Werner - Jisuanji Yingyong Yanjiu/ Application Research of ..., 2007 Manifold Analysis for Subject Independent Dynamic Emotion Recognition in Video Sequences F Ping, J Dongmei, W Fengna, R Ilse, S Hichem - Image and Graphics, 2009. ICIG'09. Fifth International ..., 2009

**Hichem SAHLI** 1 ARTICLE

Mesures dimensionnelles par vision

H SAHLI - Techniques de l'ingénieur. Mesures et contrôle, 2001

**Hichem Sahli** 

13/12/19

1 ARTICLE

#### **GS Paramètres du compte créé** 21**1- Chaque fois qu'il trouve un article qui m'appartient**   $\equiv$  Google Scholar **il va les ajouter**  Mises à jour d'articles Profil **automatiquement** Google Scholar trouve automatiquement vos nouveaux articles et les modifications apporté Articles aux articles existants **Paramètres** Appliquer automatiquement les mises à jour M'envoyer les mises à jour par e-mail pour que je les examine Visibilité du profil **2- M'envoyer les**  Les profils publics permettent à vos pairs de consulter vos travaux et de suivre leur évolution Vous disposerez également d'une liste de lecture personnalisée **mises à jour par e-**Rendre mon profil public **mail et c'est à moi de**  OK **décider 3- Est-ce que mon profil est public? 4- Je clique sur OK.**

![](_page_22_Figure_0.jpeg)

### **GS Ajouter des articles**

![](_page_23_Figure_2.jpeg)

### **GS Ajouter un article manuellement**

![](_page_24_Picture_23.jpeg)

### **GS Supprimer le compte Google Scholar**

![](_page_25_Picture_44.jpeg)

25

### **GS Confirmer la suppression du compte**

![](_page_26_Picture_2.jpeg)

### **GS Restaurer le compte**

![](_page_27_Picture_45.jpeg)

### **GS Confirmer la restauration du compte**

![](_page_28_Picture_30.jpeg)

## **ResearchGate (RG) Un réseau pour les scientifiques**

[www.researchgate.net](http://www.researchgate.net/)

## **RG Présentation**

#### Réseau pour les scientifiques

- Réseau social combiné avec le partage de données, des applications de collaboration, une base de données de publications
- **Fondé en 2008 par deux virologues Dr. Ijad Madisch,** Dr. Sören Hofmayer, et un informaticien Horst Fickenscher
- Multidisciplinaire, en langue anglaise
- Contenu généré sur le réseau accessible en public

### **RG Page d'accueil**

![](_page_31_Figure_1.jpeg)

### **RG Mon profil**

![](_page_32_Figure_1.jpeg)

### **RG Exemple d'un profil**

![](_page_33_Figure_1.jpeg)

### **RG Exemple du profil d'un organisme**

![](_page_34_Figure_1.jpeg)

![](_page_35_Figure_0.jpeg)

![](_page_36_Figure_0.jpeg)

![](_page_37_Picture_0.jpeg)

## **RG Paramétrages (settings)**

![](_page_38_Picture_1.jpeg)

- **Organisme : choisir Centre Universitaire de Mila**
- **Département : choisir votre département**
- **Photo personnelle : utiliser préférentiellement une même photo pour tous vos comptes de réseaux sociaux**

## **RG Paramétrages (settings)**

- **Profile settings**: modifier le nom, l'organisme, la photo
- **Account settings** : compléter son profil, supprimer son profil
- **Privacy settings** : définir le périmètre de visibilité de vos données et gérer la confidentialité des données
- **Security settings**: contrôler la sécurité de son compte
- **Notifications settings** : paramétrer les avertissements par email
- **Ad settings**: voir les annonces les plus pertinentes en sélectionnant les catégories de produits qui vous intéressent.
- **Connect with services** : se connecter à d'autres services
- **Sent invitations** : envoyer des invitations à des collègues

## **RG Questions/Réponses**

40

**Poser, consulter et répondre à des questions** 

![](_page_40_Picture_38.jpeg)

## **RG Questions/réponses**

41

**Possibilité de recommander une question ou** une réponse

![](_page_41_Picture_38.jpeg)

## **RG Proposer/Trouver un job**

 $\sqrt{2}$ 

![](_page_42_Picture_33.jpeg)

# **RG Publications**

43

![](_page_44_Picture_39.jpeg)

### **RG Ajout d'une contribution**

![](_page_45_Figure_1.jpeg)

#### **RG Dépôt d'un document** 46 $R^G$ Your poster  $\rm 60$ **Publication type** Poster ◡ **File (optional)** Add a public file Add a private file Ø ∞ Your file is accessible to everyone Share your file on request **Title** Enter the title of your poster **Choisir comment publier le Authors fichier à uploader pour une**  Aissa Boulmerka X  $\checkmark$ **contribution:** Date **1- Ne pas publier un fichier** 19 January  $\checkmark$ 2019  $\checkmark$ v **2- Mode privé 3- Mode public Upload** 13/12/19

### **RG Dépôt d'un Poster**

![](_page_47_Picture_28.jpeg)

### **RG Politique d'archivage**

Recently Elsevier has begun sending take-down notices to Academia.edu for articles that authors have posted where they are in violation of the copyright transfer agreement that the author has signed. Most authors sign such agreements with publishers.

> **Décembre 2013 : Elsevier demande au réseau Academia le retrait de PDF éditeurs**

#### **RearchGate : se base sur le site Sherpa/Romeo**

![](_page_48_Figure_5.jpeg)

Permission for authors to self-archive their publications varies between publishers and journals. You can view archiving permissions and conditions based on Sherpa/RoMEO data on each publication page under 'Show self-archiving restrictions'. Here you'll see a classification color. Green means you're generally permitted to add a full-text. You should be aware, however, that in some cases there are restrictions on uploading certain versions of a publication classified green. Blue or yellow means you should check the conditions, and white means that archiving is generally not supported. Some journals also require a URL or DOI link to the publisher's version. We recommend that you check individual publisher copyright policies and requirements before uploading the full-text.

13/12/19 If you aren't permitted to upload the full-text you can send a full-text privately to another ResearchGate member.

### **RG Indexation dans Google Scholar**

![](_page_49_Figure_1.jpeg)

### **RG Suppression d'une référence**

![](_page_50_Picture_18.jpeg)

### **RG Suppression d'un document déposé**

![](_page_51_Figure_1.jpeg)

### **RG score**

- Mesure la réputation scientifique basée sur la façon dont votre recherche est perçue par vos pairs
- Prend en compte :
	- Vos contributions (papier déposé, une question posée, une réponse…)
	- Vos interactions (nombre et qualité des pairs qui interagissent avec votre recherche). Plus leur RG score est élevé, plus votre propre score est élevé

## **RG Impact point**

- Somme des Impact Factors des revues dans lesquelles l'auteur a publié
	- Si plusieurs articles sont publiés dans une même revue, l'impact factor est compté à chaque fois
	- Exemple pour un profil avec 2 articles publiés dans la revue A et 3 articles dans la revue B :
- Impact point=2\*IF revue A + 3\*IF revue B
- Mise à jour automatique des impact factors

### **RG Métriques d'un organisme**

![](_page_54_Picture_33.jpeg)

- RG score à l'échelle d'un organisme :
	- Ensemble des RG scores des membres d'une institution
	- **"Reflet" de cette institution : procure une autre vue des** institutions mondiales

### Références

- P. Aventurier, V. Decognet, et B. Pierrel. **ResearchGate et les réseaux sociaux en Recherche**. Infodoc Express, 2014.
- F. Flamerie. **ResearcherID, ResearchGate, etc. Quels outils pour votre profil chercheur?** Université Sorbonne, 2016.
- G. Gallezot. **Publiciser ses travaux de recherche : être (re)connu.** Université de Nice Sophia Antipolis, 2018.
- L. Lyons. **Google Scholar.** New Mexico Tech Skin Library, 2017.
- C. Lang. **How to Use Google Scholar. An Educator's Guide.** slideplayer.com, slide N° 6633427, 2016.
- F. Flamerie. **Atelier: Moteur de recherche : Google Scholar.** Université Sorbonne, 2014.

# **Merci pour votre attention**

**Q/R**

[View publication stats](https://www.researchgate.net/publication/331047721)